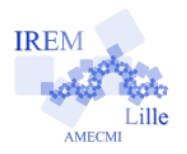

## **Commentaires Basic OpenOffice.org sur «Boucles Exercice 2»**

*Auteur : Emmanuel OSTENNE*

Utiliser l'environnement de de programmation pour afficher une liste de valeurs d'une fonction.

## **Avec quoi écrire l'algorithme**

Dans l'éditeur Basic d'OpenOffice.org : faire un nouveau document traitement de textes (nommé Sans Nom 1 par défaut) puis menu Outils, Macros, Gérer les macros >, OpenOffice.org Basic ..., dans la liste de gauche « Macro de » choisir le nom du fichier (Sans Nom 1), ouvrir sa liste Standard et cliquer sur le bouton Nouveau : valider le nom Module1 (par défaut). Remarque : évidemment le tableur serait plus pertinent.

## **Écrire l'algorithme**

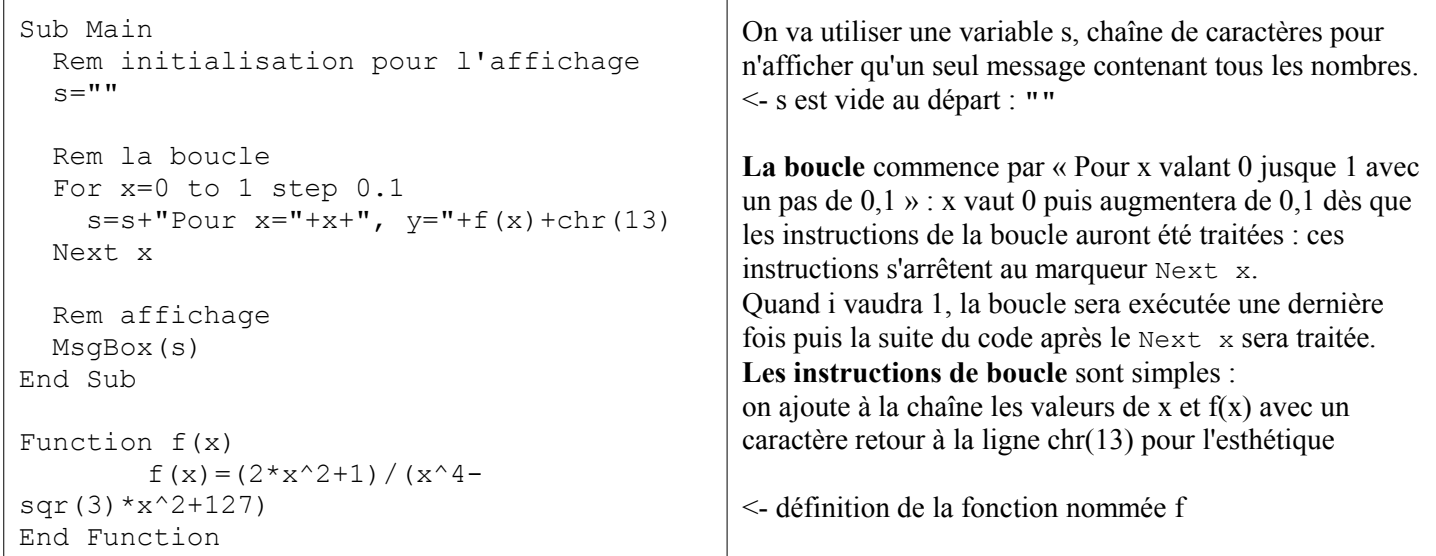

## **Copie d'écran**

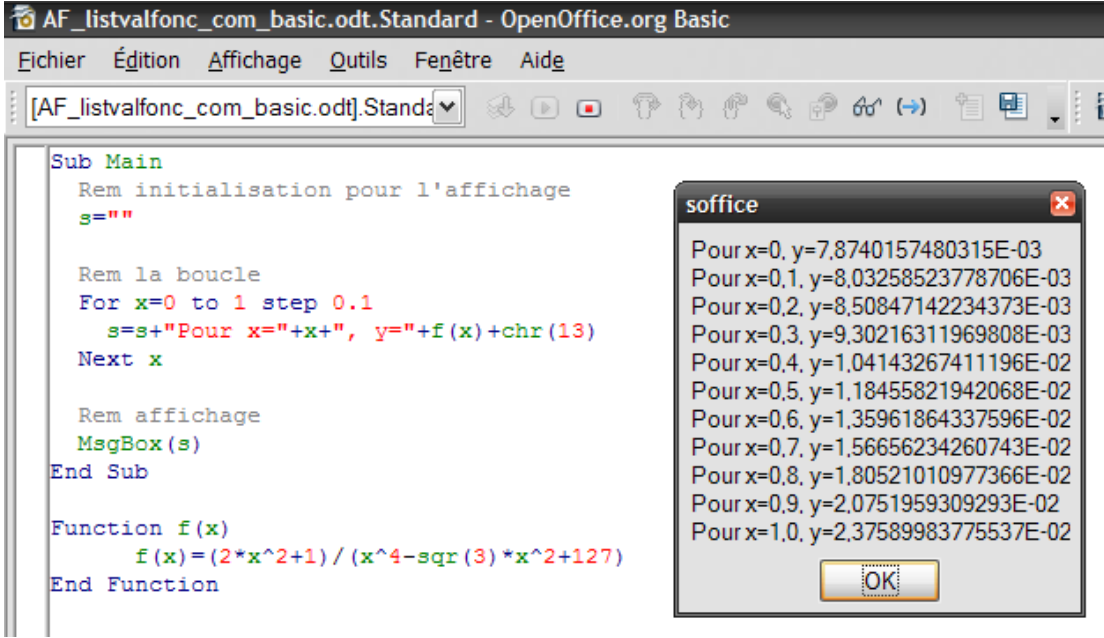